Securing and Backing Up your Digital Photographs

## Windows 10 screenshot

Save your files to a descriptive Folder; e.g. 2016Cyprus

# Add sub folders

e.g.

- Jpg
- Raw (PSD saved here)
- Finished
- Finished LoRes Web

This can add up to a lot of dat

At present 50,000 files 500GB of space

I never delete anything usable

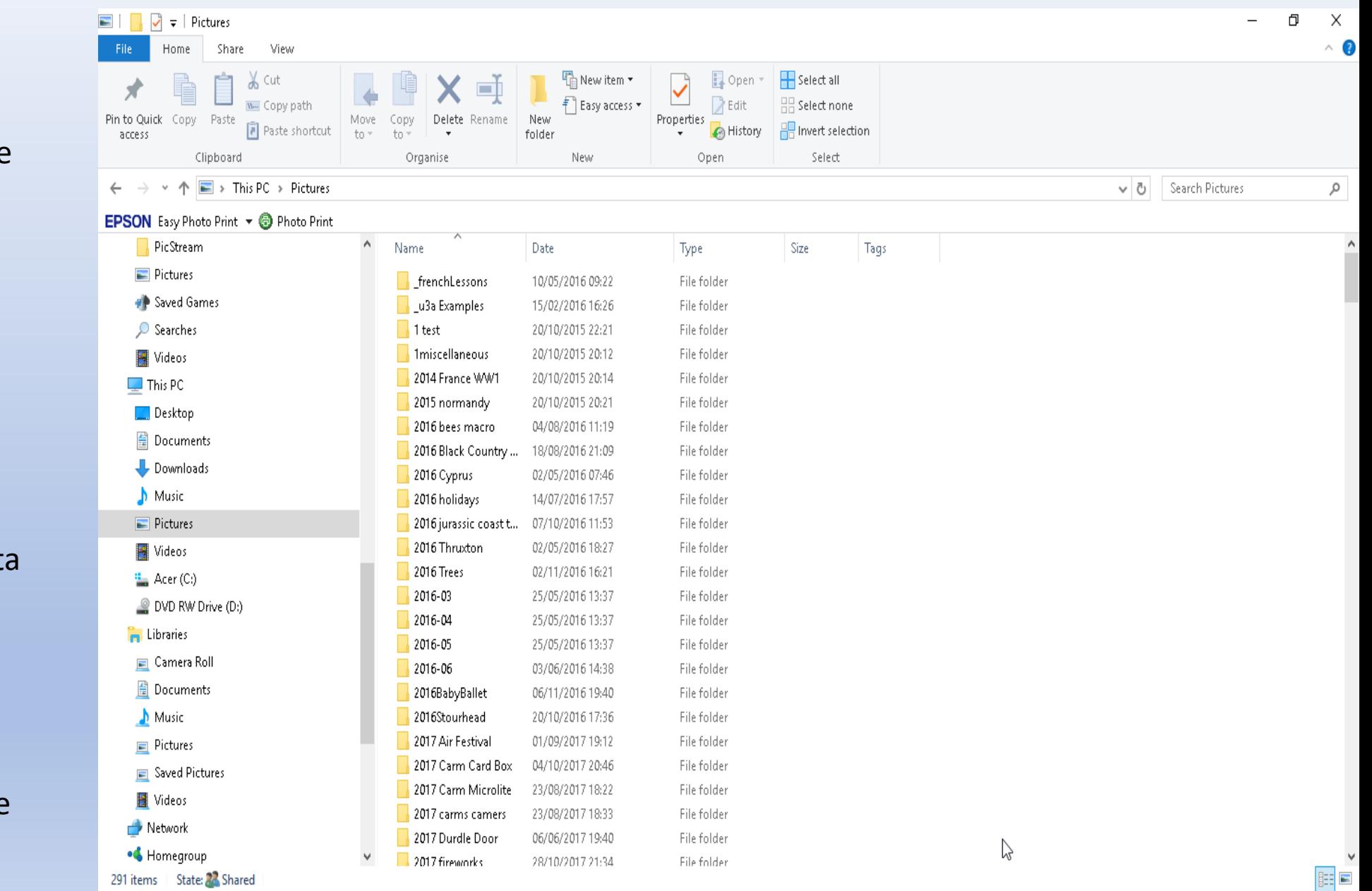

# Storage and backing up

- Archive : Backup
- Use a passport remote hard drive to archive
	- Archive a periodic permanent copy of files
	- Store away from home
	- This could be a non jpg originals archive if you always use raw
- Use back up software for a synchronised copy
	- Allway software (Pro version is about £20)
	- Analyses hard drive folders and compares with remote folder
	- Identifies changes and then synchronises
		- Can be set to ignore deleted files in main hard drive and leaving them on remote hard drive
- Allows disaster recovery from last back up point

# When to back up - Archive

- Archive -Moveable feast
	- How often do you make sufficient change
- Synchronised Back Up
	- Keep Passport Drive close at hand
	- Up date following any significant changes
		- Don't keep connected to do live synchronisation This slows down the computer significantly
	- 'Allway' allows setting up regular jobs and then undertaking them manually when required

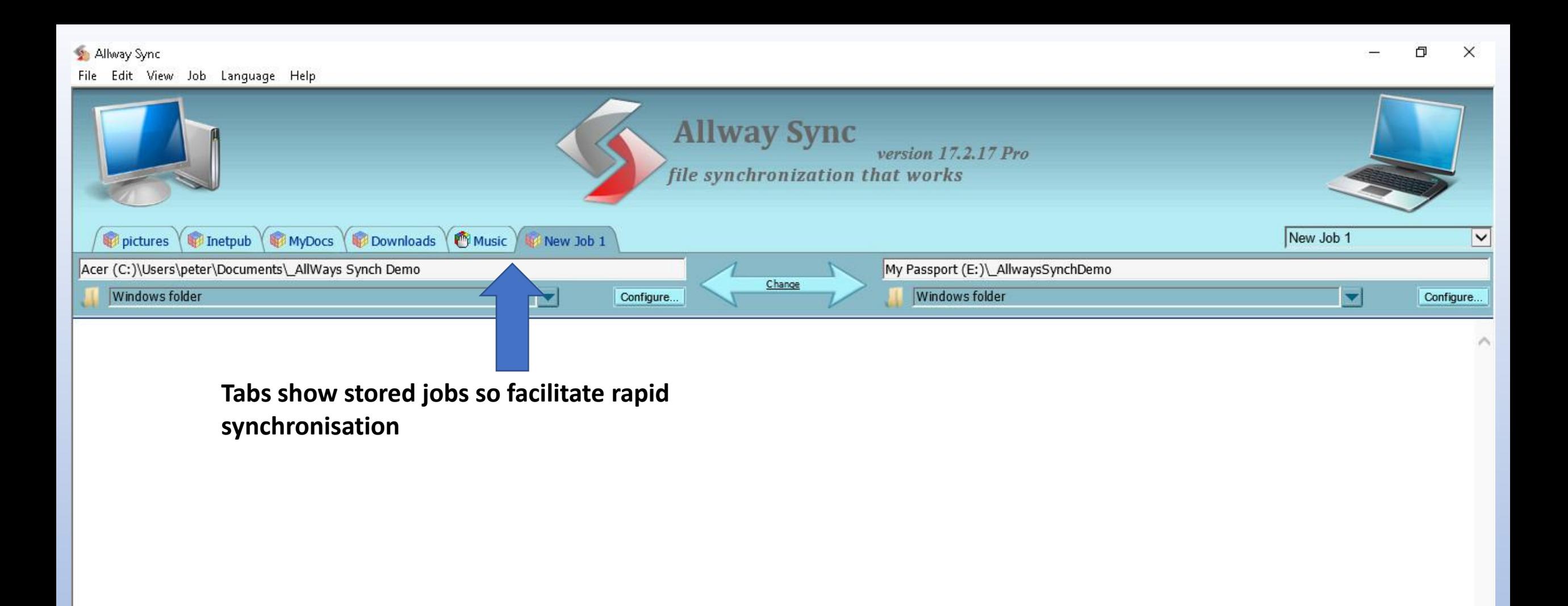

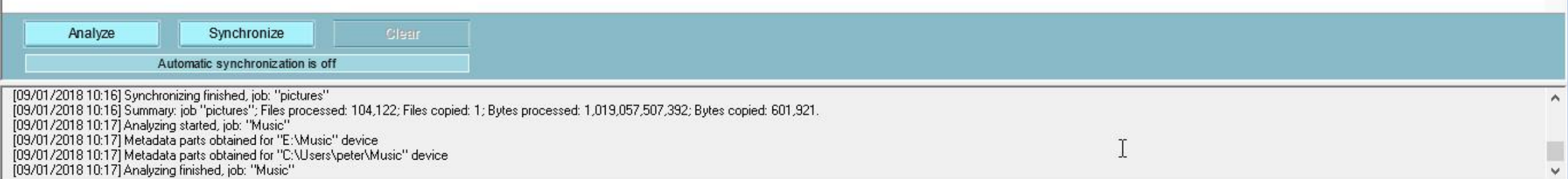

 $\checkmark$ 

#### File Edit View Job Language Help

 $\land$ 

 $\checkmark$ 

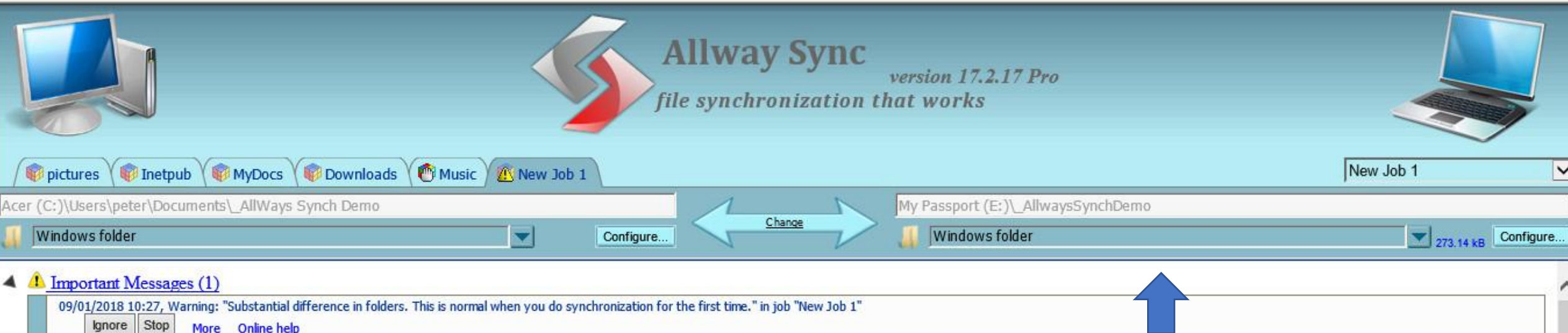

#### $\triangleright$  New Files (8)

 $\triangleright$  Unchanged Files (1)

Set up a common named folder in the

I

passport

 $\triangle$  All Files (9)

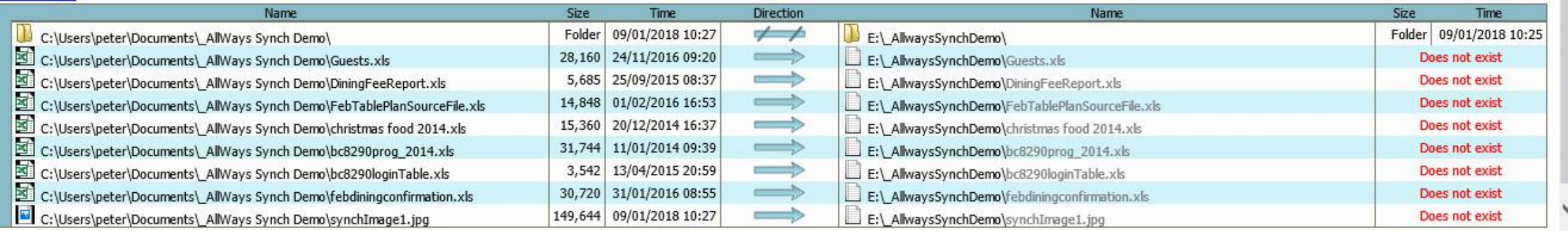

Clear

See important messages

[09/01/2018 10:17] Analyzing finished, job: "Music"<br>[09/01/2018 10:27] Analyzing started, job: "New Job 1"<br>[09/01/2018 10:27] Metadata parts obtained for "C:\Users\peter\Documents\\_AllWays Synch Demo" device<br>[09/01/2018 10

Synchronize

Analysis done

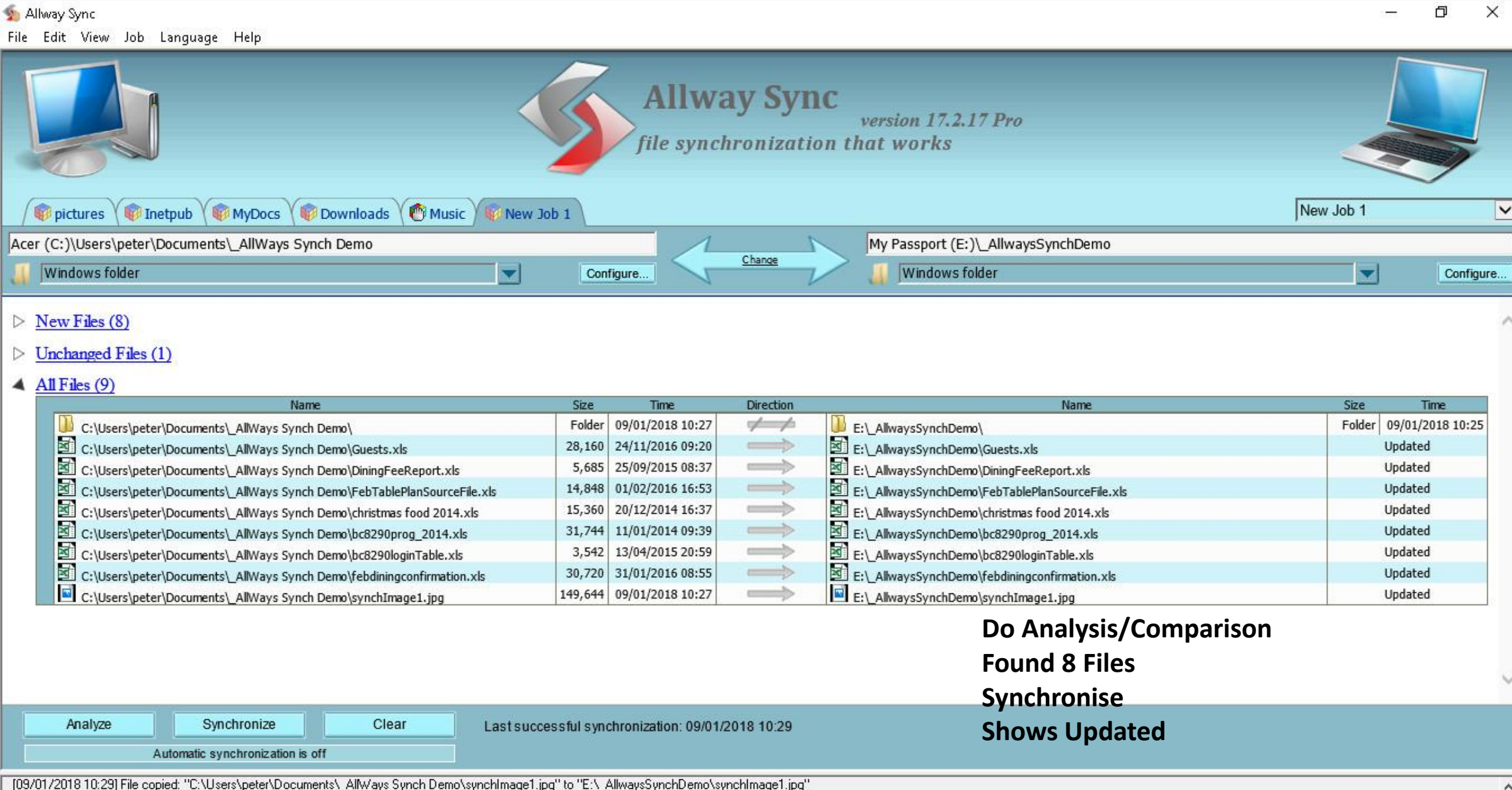

109/01/2018 10:29] File Copied. C. Nosels species about the structure as synchroene synchroene specifies to L. Commassay to the copied.<br>[09/01/2018 10:29] Synchronizing finished, job: "New Job 1"<br>[09/01/2018 10:29] Summary

Λ

 $\checkmark$ 

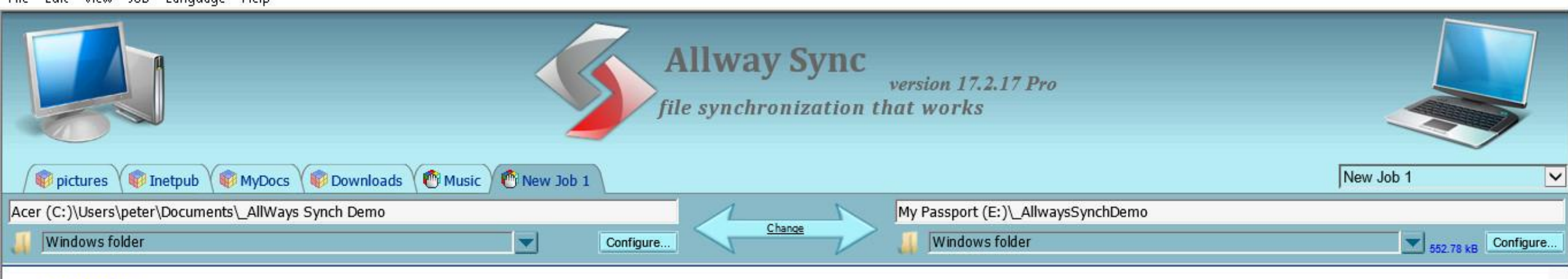

#### $\triangleright$  New Files (2)

#### $\triangleright$  Unchanged Files (9)

# **Finds and adds new files**

### $\triangle$  All Files (11)

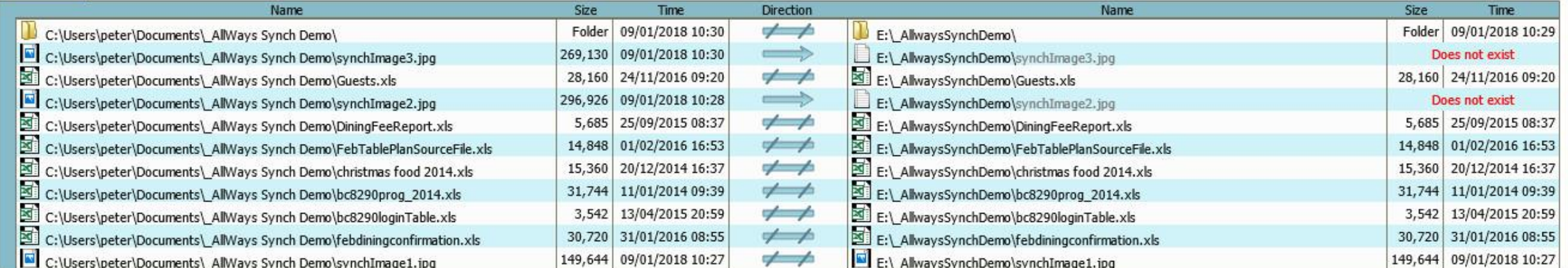

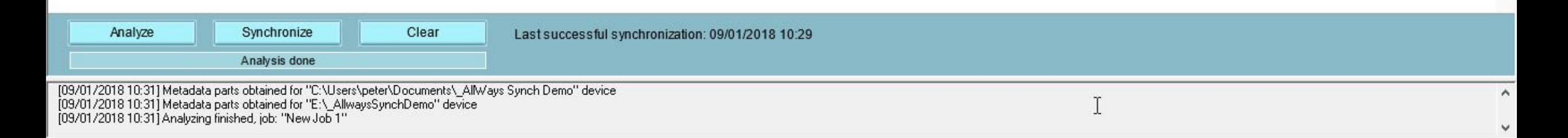

2 Allway Sync

File Edit View Job Language Help

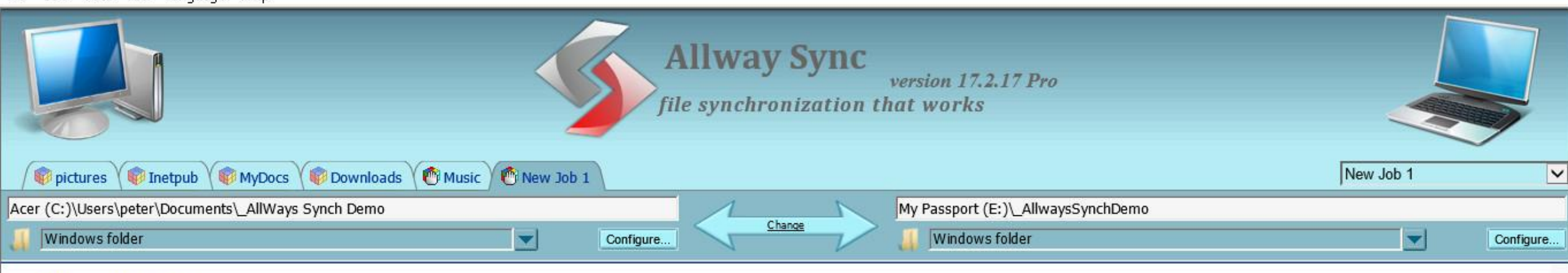

#### $\triangleright$  Unchanged Files (12)

 $\triangle$  All Files (12)

### Shows all files in this job are synchronised

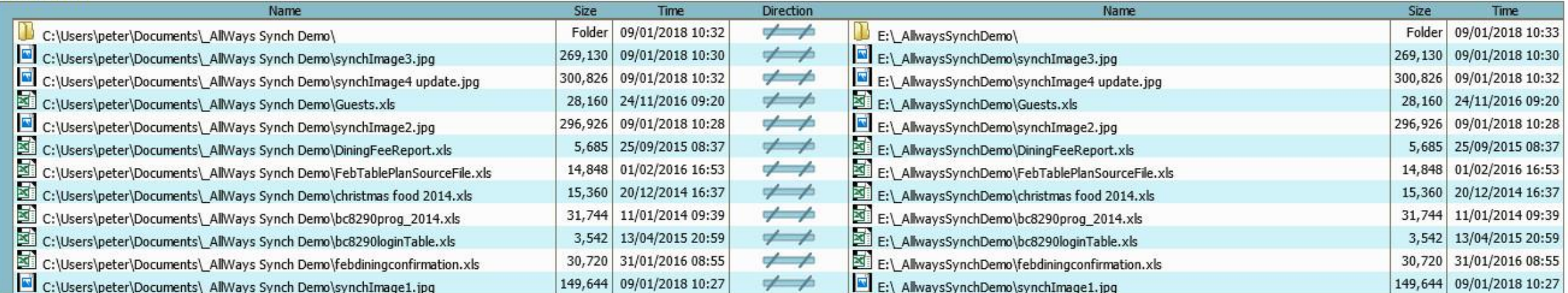

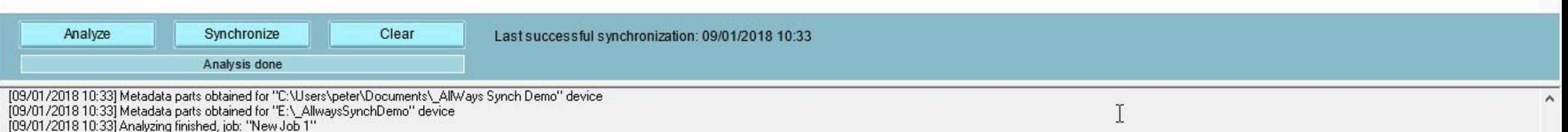

 $\checkmark$ 

 $\curvearrowright$